# ESP DOCS

How to Install and Configure ESP on UbuntuRedHat (7.6-v3)

Copyright © 2019 Commonwealth Informatics Inc.

## **Revision History**

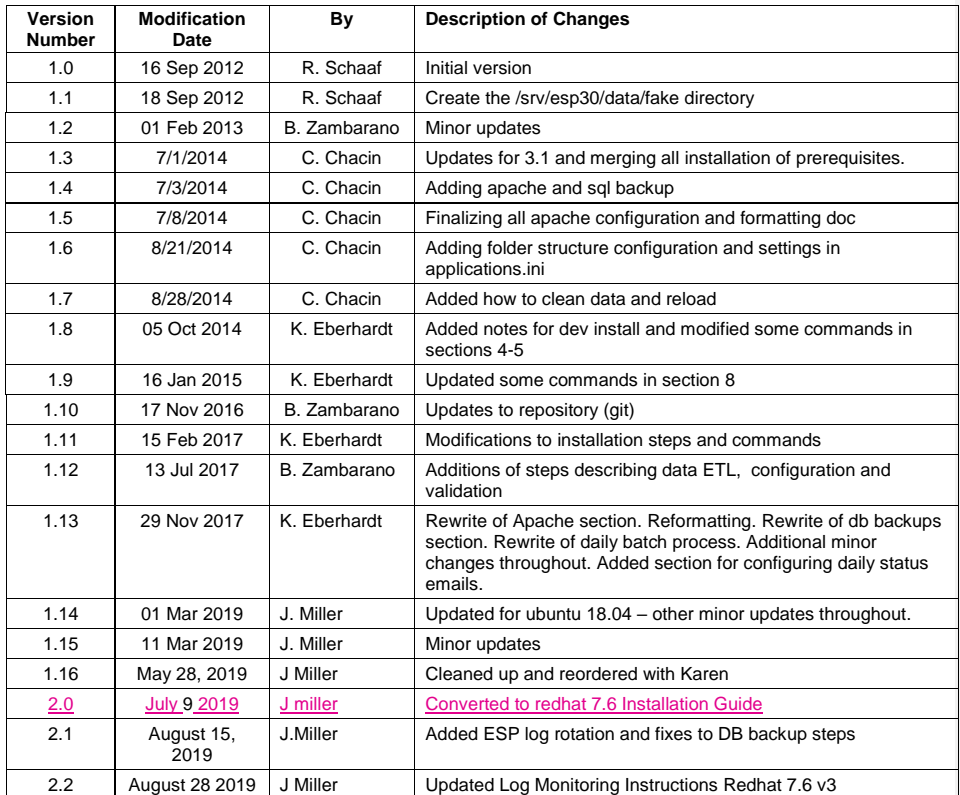

Page 2 Copyright © 2019 Commonwealth Informatics Inc.

## **Contents**

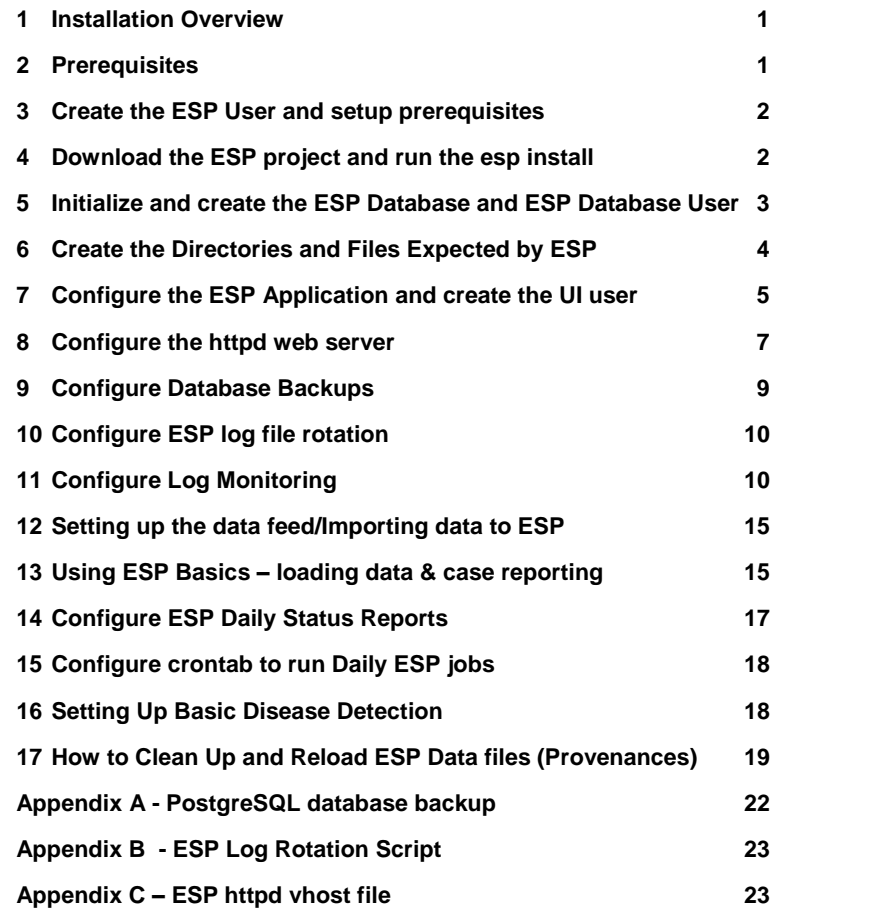

Copyright © 2019 Commonwealth Informatics Inc.

## <span id="page-4-0"></span>1 Installation Overview

This document describes the procedure for configuring ESP on a RedHat n UbuntuEnterprise Linux Server.

The versions of software used to prepare these instructions were:

Linux: RedHat Enterprise Linux 7.6 Ubuntu 18.04 Server Edition (64-bit) PostgreSQL: 9.6 Apache2: 2.4 ESP: 3.4.x running in a virtual environment using Python 2.7 Django 1.8

The Linux Ubuntu server should have ssh, git, and access to a local SMTP service.

These Installation steps are covered in Chapters 1 - 11:

- Create the esp user and system prerequisites
- Download the esp project and run the install system dependencies shell script
- Create the esp database and esp database user
- Create directories and files expected by ESP
- Configure the application settings and create the UI user
- Configure the Apache web server
- Database Backups
- **Log** rotation
- Log monitoring

Additional topics for configuration once the system is running are covered starting at Chapter 10. These include the following:

- Configure Daily Cron job
- Configure the data import to ESP
- ESP Basics
- Daily Status Reports
- Basic disease detection setup
- Deleting test data

This document may be used a guide for installing ESP on other Linux systems, but keep in mind that there are differences between Linux systems, particularly in package management and user creation and permissions.

<span id="page-4-1"></span>Unless otherwise specified, all commands are executed from the Linux bash shell prompt. It is assumed the installer has sudo privileges.

## 2 Prerequisites

This installation Guide is for an Ubuntu Linux 18RedHat 7.6. .04 server SSH for remote login should be available. The bash shell should be the default for the esp user.

The Installation will require either a local SMTP service, or an email account on an accessible SMTP server.

<span id="page-5-1"></span><span id="page-5-0"></span>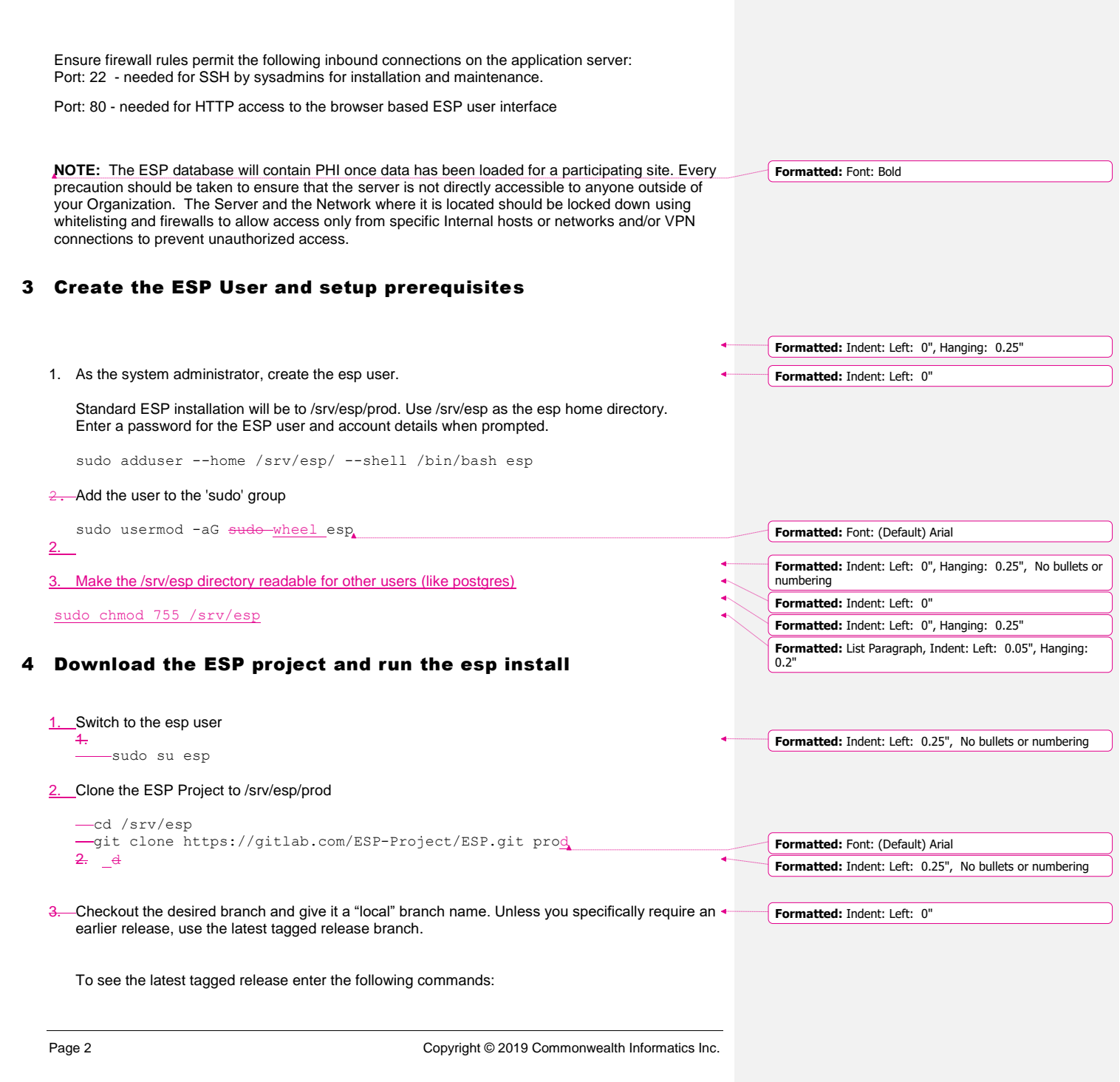

<span id="page-6-0"></span>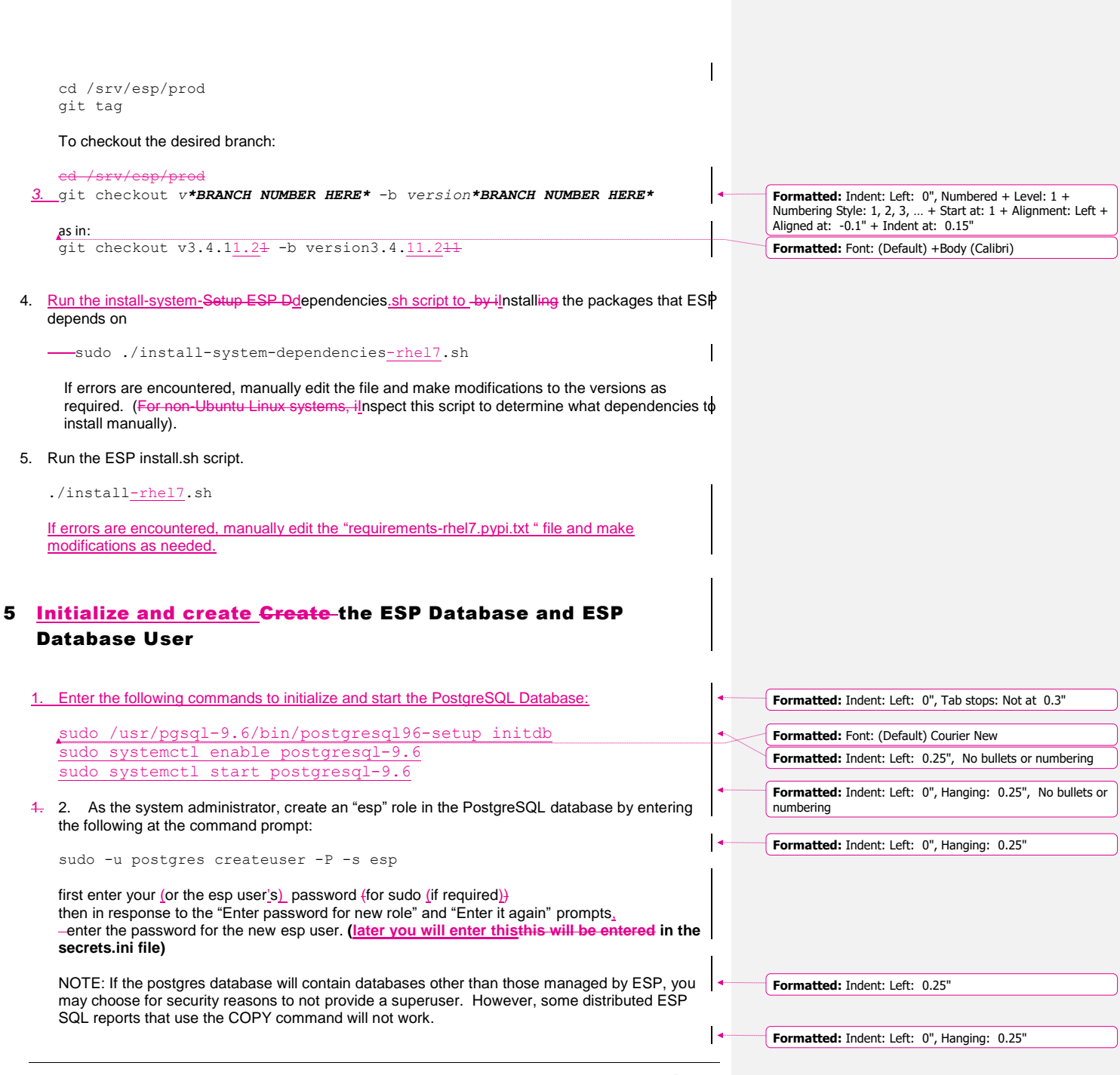

Page 3

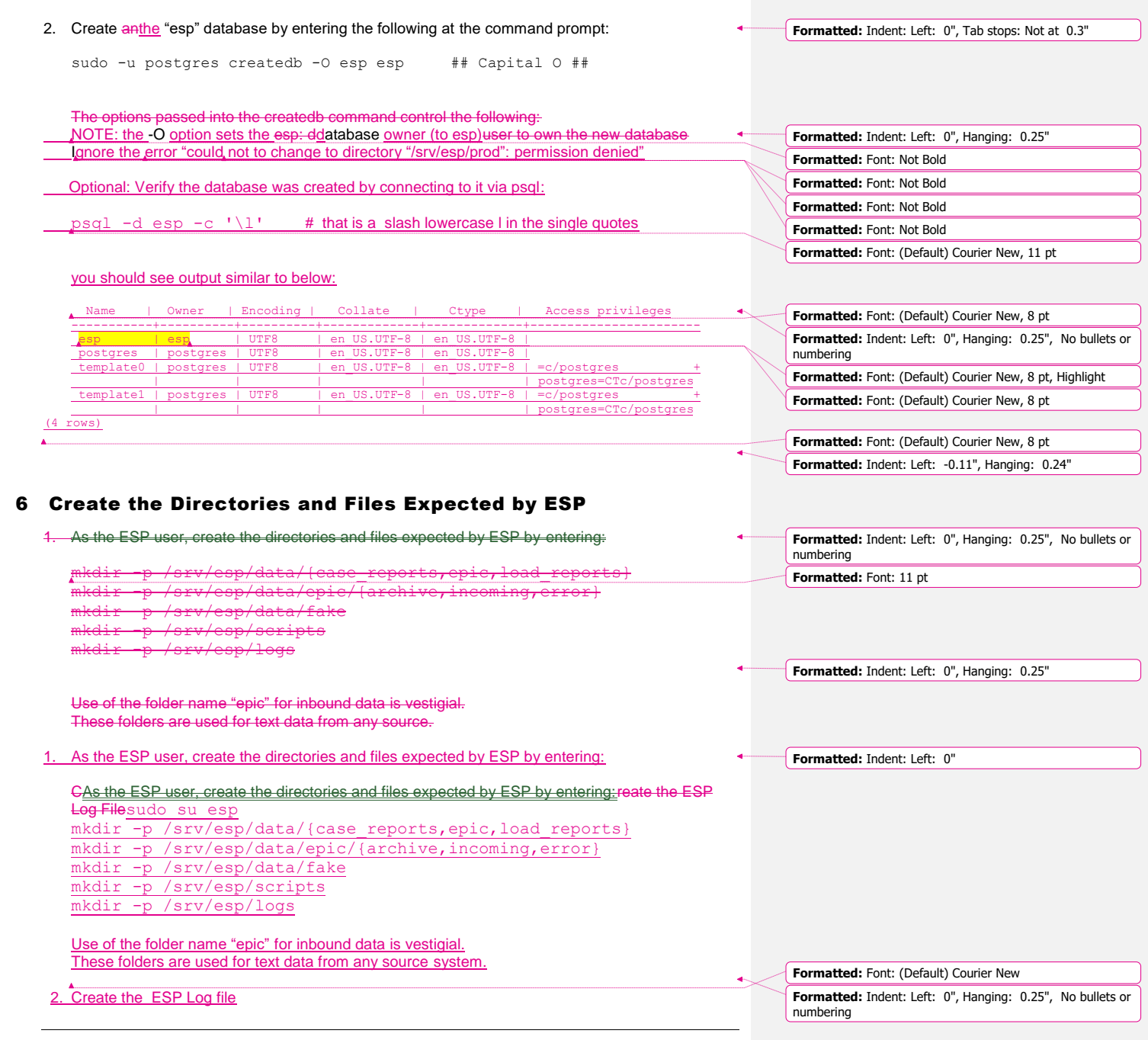

Page 4 Copyright © 2019 Commonwealth Informatics Inc.

<span id="page-7-0"></span> $\overline{\phantom{a}}$ 

<span id="page-8-0"></span>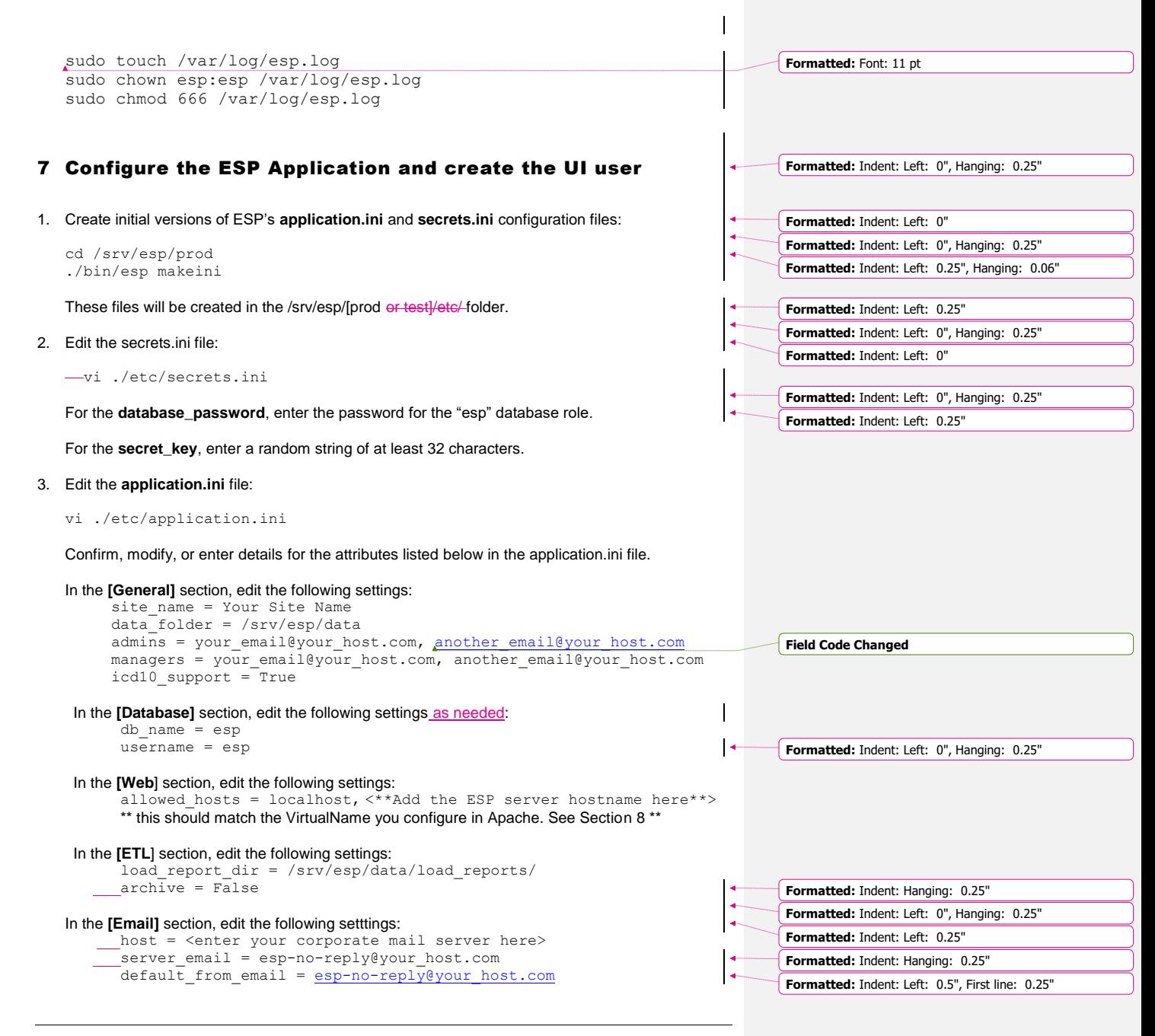

Page 5

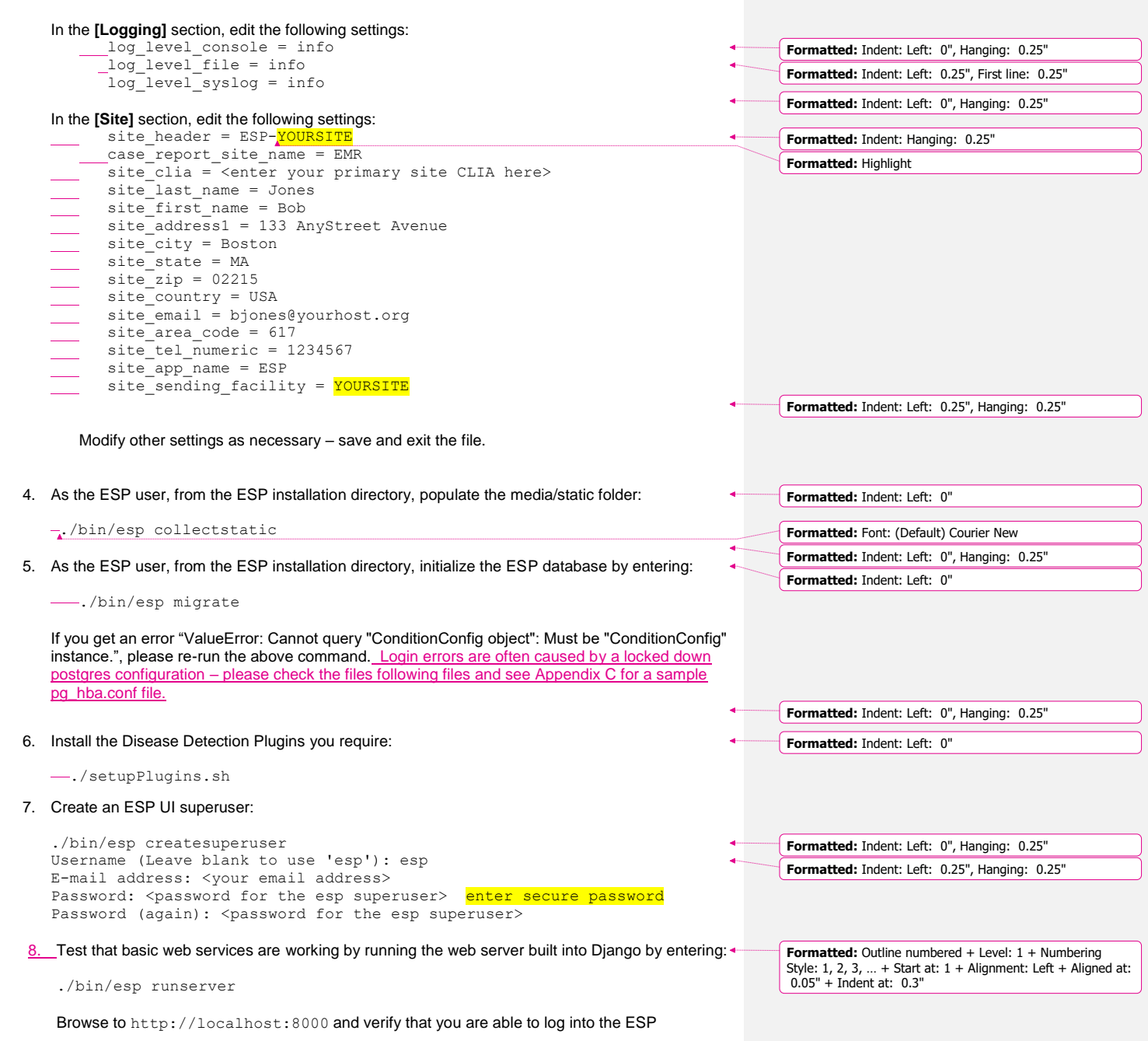

 $\overline{\phantom{a}}$ 

Page 6 Copyright © 2019 Commonwealth Informatics Inc.

application using the superuser account created earlier.

Exit the server using Ctrl-C

## <span id="page-10-0"></span>8 Configure the Apache-httpd web server

Set up the Apache web server following the steps specified below.

1. As the esp user - make a copy of django.wsgi.sample located in the srv/esp/prod/share folder and copy it to the /srv/esp/prod/etc directory and then edit it as described below:

sudo su esp

cp /srv/esp/prod/share/django.wsgi.sample /srv/esp/prod/etc/django.wsgi vi /srv/esp/prod/etc/django.wsgi

NOTE: Update the contents of the file so directory paths match if not using the default location.

sys.path.insert(0, '<mark>/srv/esp/prod/</mark>') execfile('<mark>/srv/esp/prod</mark>/bin/activate this.py')

2. As root - Create the Apache configuration file from the sample in the share directory – it is also listed in Appendix C - The name should match the name of your server.

## For example:

sudo cp /srv/esp/prod/share/esp-server.domain.com /etc/httpd/conf.d/vhost servername.conf

#### Modify the first below settings for your environment.

sudo vi /etc/httpd/conf.d/vhost servername.com

ServerName servername ServerAdmin [esp\\_support@yourdomain.com](mailto:esp_support@yourdomain.com)

#### 3. Add required configurations to httpd.conf

sudo vi /etc/httpd/conf/httpd.conf

Beneath this existing section:

<Directory "/var/www"> AllowOverride None # Allow open access: Require all granted </Directory>

Add the following:

<Directory /srv/esp/prod/etc/> Options Indexes FollowSymLinks **Formatted:** Indent: Left: 0", Hanging: 0.25"

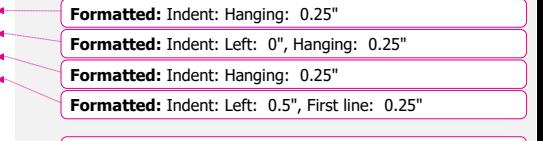

**Formatted:** Indent: Left: 0", Hanging: 0.25"

```
AllowOverride All
       Require all granted 
</Directory>
<Directory /srv/esp/prod/ESP/media/>
       Options Indexes FollowSymLinks
       AllowOverride All
       Require all granted 
</Directory>
```
4. Restart httpd

sudo systemctl restart httpd

5. Verity that httpd is set to start on a system reboot

sudo systemctl enable httpd

verity connectivity to the server with a browser http://127.0.0.1/login

6. SELinux may prevent connection to the web server. This can be remedied by executing the following two commands to create a new policy and enable it.

grep httpd /var/log/audit/audit.log | audit2allow -M esp\_policy semodule -i esp policy.pp

verity connectivity to the server with a browser http://127.0.0.1/login

Troubleshoot other connectivity issues as needed

Page 8 Copyright © 2019 Commonwealth Informatics Inc.

## <span id="page-12-0"></span>9 Configure Database Backups

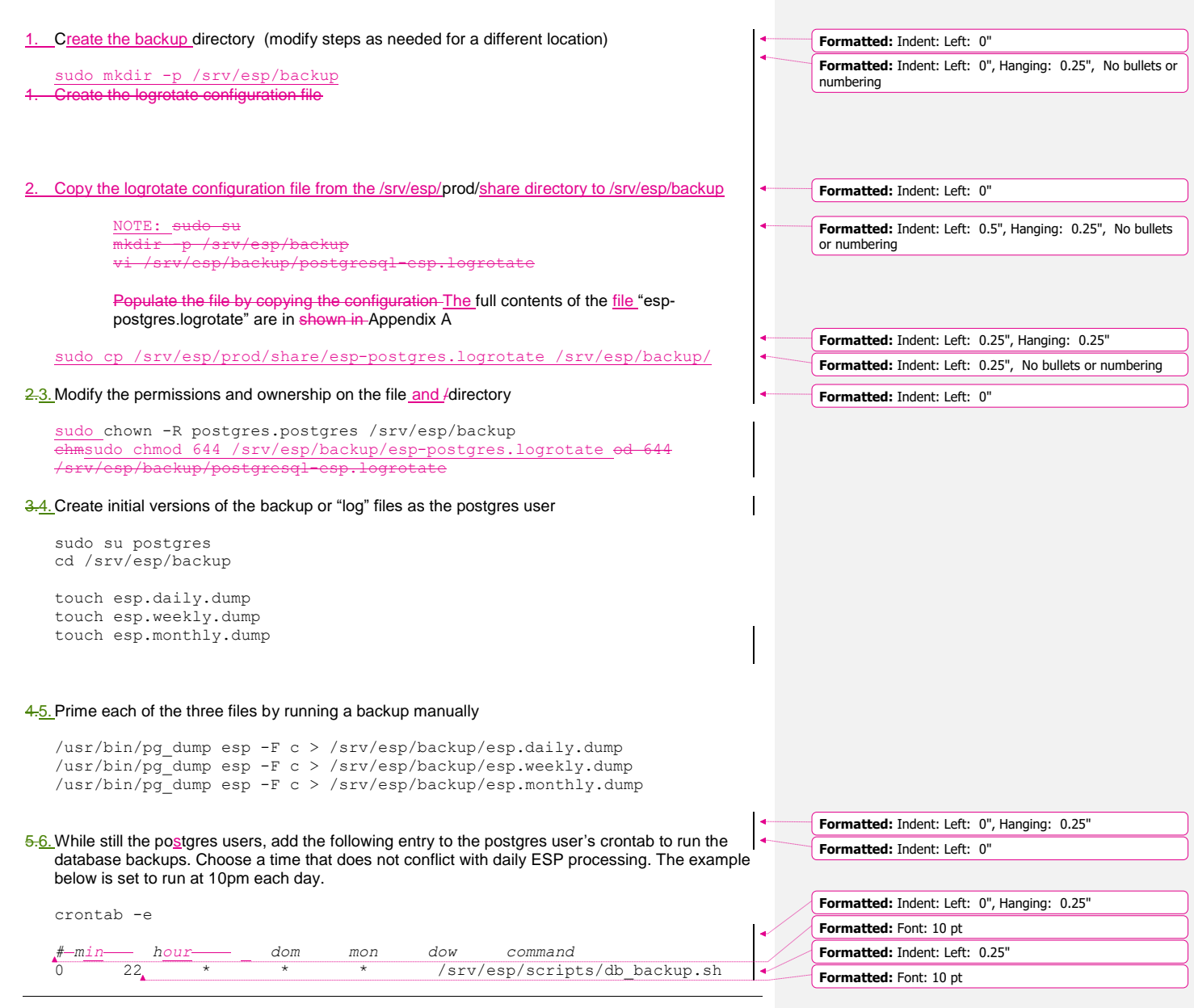

Page 9

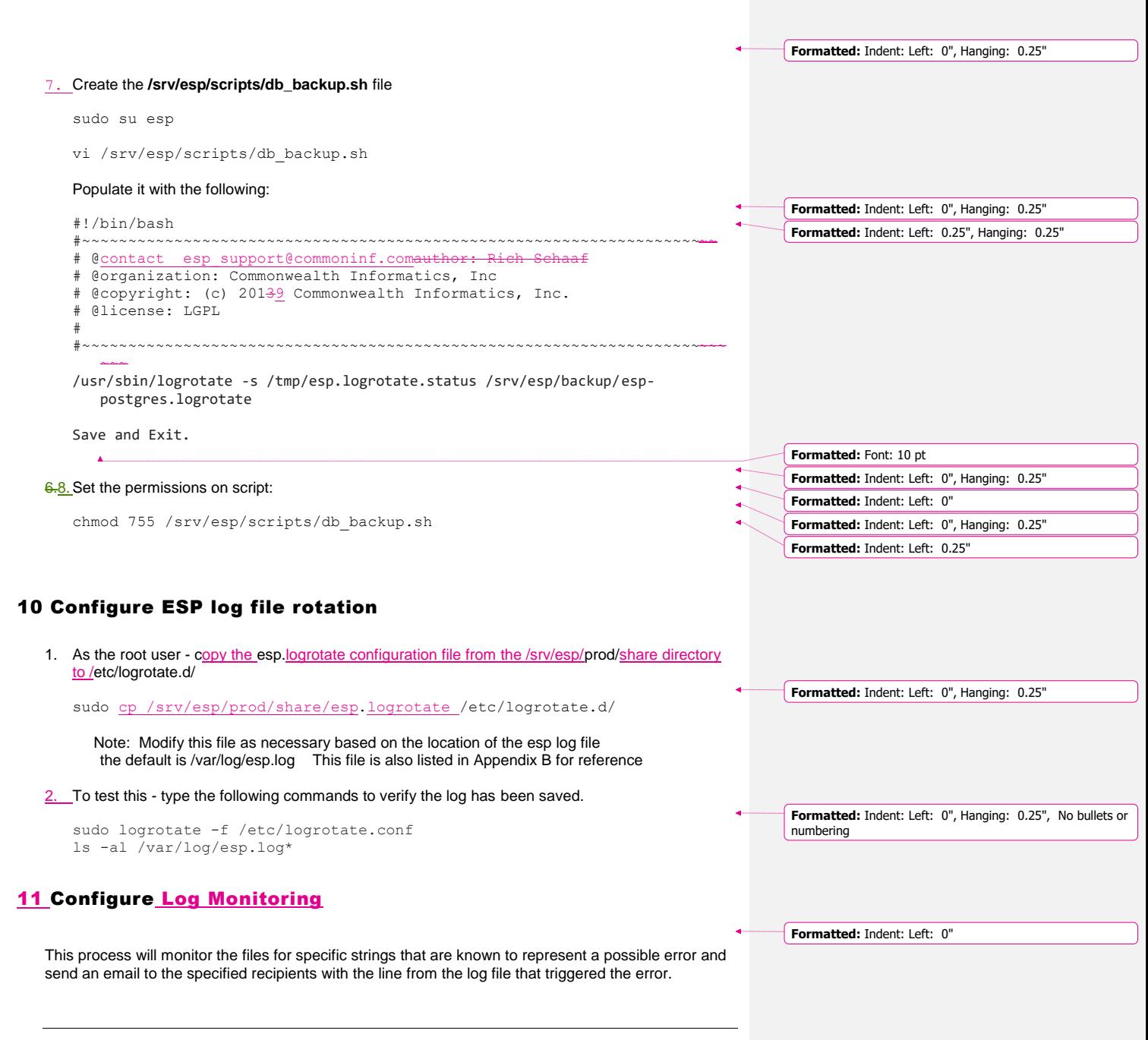

 $\mathbf{l}$ 

<span id="page-13-1"></span><span id="page-13-0"></span>Page 10 Copyright © 2019 Commonwealth Informatics Inc.

When an error message is received, the recipient should access the full log file for more details and information as only a snippet of the error message may be received.

#### **Mail Prerequisite**

Please note that your ESP server must be configured and capable of sending email. Prior to following the setup instructions, you should verify that the server is configured with a mail program. If it isn't, you will need to do this or reach out to your IT staff for assistance.

One way to test this is by issuing the following from the command line (replace the email address with a valid email address):

```
mail -s "This is a test mail" myname@mycompany.com
this is a test
```
When you have finished composing the e-mail enter <CTL>-D on a new line to send it. Verify that the email is received.

#### **1. Install swatch**

sudo yum install swatch

#### **2. Install xtail**

sudo yum install xtail

#### or

```
sudo wget http://www.unicom.com/files/xtail-2.1.tar.gz
 gunzip xtail-2.1.tar.gz
tar -xvf xtail-2.1.tar
cd xtail-2.1
sudo sh configure
sudo sh make
sudo sh make install ( you can ignore any errors about creating the man file)
```
#### **3. Create the esp.log conf file**

cd /etc sudo vi swatch\_esp.conf

Add the following: (customize email addresses as appropriate – separated by a colon )

```
watchfor /CRITICAL/
    mail addresses=testemail1\@test.org:testemail2\@test.org, 
subject=CRITICAL_Error_In_ESP_Log_File
```
threshold track\_by=CRITICAL, type=limit, count=1, seconds=60

#### **4. Create the cron log conf file**

(Note: this will monitor all files in the ESP cron log directory.)

cd /etc sudo vi swatch\_cron.conf

Add the following: (customize email addresses as appropriate – separated by a colon )

ignore /spiffymcgee|records with 0 errors|Errors:/ watchfor /ERROR|error|Error|No such file|Permission denied|Traceback/ mail addresses=**testemail1\@test.org:testemail2\@test.org**, subject=ERROR\_Found\_In\_Cron\_Log\_File\_Directory threshold track\_by=ERROR, type=limit, count=1, seconds=60

### **5. Create the esp startup script.**

You must customize the file for the following: (the parameters are highlighted below):

- 1. The location of the esp.log files
- 2. The path to xtail
	- a. Use the command: which xtail to confirm the path
- 3. Name of the swatch process. Swatch had to change its name so depending on the OS you are running the package may be installed as swatch or swatchdog.
	- a. Use the commands which swatch and which swatchdog to determine which process name to use. The one that returns a path is the correct one.

```
cd /etc/init.d
sudo vi swatch_esp
```
#### Add the following as the contents of the file:

```
#!/bin/sh
# Simple Log Watcher Program
case "$1" in 'start')
 /usr/bin/swatchdog --daemon --config-file=/etc/swatch_esp.conf --
tail-file='/var/log/esp.log' --pid-file=/var/run/swatch_esp.pid --tail-
program-name /usr/bin/xtail
           ;;
'stop')
           PID=`cat /var/run/swatch_esp.pid`
           kill $PID
           ;;
*)
           echo "Usage: $0 { start | stop }"
           ;;
```
Page 12 Copyright © 2019 Commonwealth Informatics Inc.

```
esac
exit 0
```
#### **Set the Permissions:**

sudo chmod 755 swatch\_esp

#### **6. Create the cron startup script.**

You must customize the file for the following: (the parameters are highlighted below):

- a. The DIRECTORY of the ESP cron logs
- b. The path to xtail
	- i. Use the command: which xtail to confirm the path
- c. Name of the swatch process. Swatch had to change its name so depending on the OS you are running the package may be installed as swatch or swatchdog.
	- i. Use the commands which swatch and which swatchdog to determine which process name to use. The one that returns a path is the correct one.

cd /etc/init.d

sudo vi swatch\_cron

#### Add the following as the contents of the file:

```
#!/bin/sh
# chkconfig: 2345 80 20
# Simple Log Watcher Program
case "$1" in 'start')
 sudo /usr/bin/swatchdog --daemon --config-
file=/etc/swatch_cron.conf --tail-file='/srv/esp/log/' --pid-
file=/var/run/swatch_cron.pid --tail-program-name /usr/bin/xtail
          ;;
'stop')
          PID=`cat /var/run/swatch_cron.pid`
          kill $PID
          ;;
*)
          echo "Usage: $0 { start | stop }"
          ;;
esac
exit 0
```
 **Set the Permissions:**

sudo chmod 755 swatch\_cron

#### **7. Start the monitors**

sudo /etc/init.d/swatch\_esp start sudo /etc/init.d/swatch cron start

#### **8. Test it out.**

(NOTE: run the following commands - update file names and locations as appropriate)

sudo su esp

echo "CRITICAL This is just a test. If this was a real error you would see it here" >> /var/log/esp.log

echo "ERROR This is just a test. If this was a real error you would see it here" >> /srv/esp/log/daily\_log\_cron.test

You should receive an email with the errors above.

## **9. Add it to system startup**

cd /etc/init.d

sudo chkconfig --add swatch esp sudo chkconfig --add swatch cron

Page 14 Copyright © 2019 Commonwealth Informatics Inc.

### **1412 Setting up the data feed/Importing data to ESP**

<span id="page-18-0"></span>Each site will need a data feed that provides data to ESP in the standard text file format. Please see the document ESP\_Filespec.xlsx for details. For Epic sites, Commonwealth informatics can share SQL-based extract scripts for Epic Clarity, or MUMPS scripts for Epic Cache.

These must be modified to conform to site-specific Epic configuration.

There are two data feed steps:

Set up the historic data extract and load. The ESP database should have at least two years of data going back from the present in order to make good determinations of disease states for conditions that may be chronic.

Set up the nightly data extract and load. This is for ongoing data extraction and loading

The ESP command "load epic" is used to load the data file. ESP was developed around Epic systems, and this name is vestigial.

These are highly site-specific activities and must be designed, developed and tested at each site. Using Commonwealth-provided scripts will greatly reduce the time for this task, but for systems starting from the ESP filespec Excel spreadsheet, expect at least 4 weeks of person-effort.

Sample commands for loading files:

/srv/esp/prod/bin/esp load\_epic --file /srv/esp/data/epic/incoming/epicmem.esp.03112019 /srv/esp/prod/bin/esp load\_epic --input /srv/esp/data/epic/incoming/ --reload

## <span id="page-18-1"></span>**1213 Using ESP Basics - loading data & case reporting**

#### **ESP Commands**

#### All ESP commands take this form:

```
$ $ESP HOME/bin/esp command [--argument one {optional parameters}] [--
argument two]
(Most commands have single character versions of arguments, used with a 
single dash)
```
#### For a full listing of available commands:

\$ \$ESP\_HOME/bin/esp help

For help with a specific command:

\$ \$ESP\_HOME/bin/esp *command* --help

#### **Load EMR data**

A typical command to load data might look like this: (NOTE: file names need to follow this format)

Page 15

```
$ $ESP HOME/bin/esp load epic --file
/srv/esp/data/epic/incoming/epicmem.esp.20190301
```
The use of the name epic in the command name is vestigial. This command loads text data from a set of files in the ESP defined input format. See the document "ESP\_Filespec.xlsx".

This command will take files from the configured data directory ./epic/incoming and load them to the ESP database tables. Details are written to the esp.log file, and table specific load results are written to reports in load\_reports directory.

#### **Code mapping**

Each individual EMR system uses a unique set of codes to designate tests. We refer to these as abstract labs. Once EMR lab data is loaded to ESP, the native codes of relevant lab tests must be mapped to the named abstract labs used by ESP's disease detection logic. Mapping is stored in the the table conf\_labtestmap.

To perform lab mapping, run:

#### \$ \$ESP\_HOME/bin/esp concordance

The concordance command populates a table emr\_labtestconcordnace, which lists all unique native lab test names and code currently loaded in the ESP emr\_labresults table. These are available for efficient searches for mapping. A tool is provided in the Administrative web interface, (setup described in next section), In the menu bar, look under *Administration --> Unmapped Lab Tests Report*. This form page uses the set of search strings provided for each disease detection plugin to detect potentially unmapped lab tests. In the Unmapped Lab Tests Report interface, the user can either map a lab, or mark it to be ignored. Mapped and ignored labs do not appear in the Report again.

#### **Detecting cases**

Once all labs are mapped using the Admin UI interface, ESP divides the task of detecting disease cases into two distinct parts. First, a uniform table of events is generated from raw medical record data by *HEF*, the Heuristic Events Framework.

\$ \$ESP\_HOME/bin/esp hef

Second, a table of cases is generated by searching the events table for patterns indicating disease. This function is carried out by *Nodis*, the NOtifiable DISeases framework.

\$ \$ESP\_HOME/bin/esp nodis

Additional options for both commands are available by passing the '--help' flag.

#### **Reporting cases**

The process for electronically reporting cases is heavily dependent upon the requirements, both technical and functional, of the intended recipient. ESP provides two report generation commands: case\_report and lab\_report. The case\_report command generated hl7 2.3.1 version lab report message, the lab\_report command generated hl7 2.5.1 version lab report messages. Both require extensive coding for specific recipient requirements. Unfortunately, this mapping

Page 16 Copyright © 2019 Commonwealth Informatics Inc.

<span id="page-20-0"></span>process is not currently well documented. We are working on developing a document set for this purpose. /srv/esp/prod/bin/esp case\_report --mdph --transmit --status 'Q' /srv/esp/prod/bin/esp case\_requeue --status=RS 1314 Configure ESP Daily Status Reports ESP will send a daily email showing information about the cases created and transmitted. Additionally, it will show unmapped lab tests and other information related to ESP. 1. Configure the application.ini file sudo su esp sudo vi /srv/esp/prod/etc/application.ini In the **[General]** section at the top of the file, configure the managers to match your desired recipients. # Managers are emailed a copy of the daily status report, if it is enabled in the Batch section managers = [recip1@youremail.com,](mailto:recip1@youremail.com) [recip2@youremail.com,](mailto:recip2@youremail.com) \*\*Note the ending comma\*\* In the **[Email]** section, configure your parameters. Set the host, port, server\_email, and default\_from\_email to match your configuration. [Email] host = your\_mail\_server\_or\_ip\_address port = your\_port\_number (i.e. 25) username =  $\overline{''}$ use\_tls = False server\_email = [esp-no-reply@youremail.com](mailto:esp-no-reply@youremail.com)  $\det$ ault from email = [youremail@youremail.com](mailto:youremail@youremail.com)  $subject$  prefix = "[ESP] " \*\*Note: If your server requires authentication, you will want to enter the username here and the password in the secrets.ini file In the **[Batch]** section, set: mail\_status\_report = True 2. To test if it is working, run the following command from the command line. It just sends the email and doesn't change any data, etc. /srv/esp/prod/bin/esp status\_report --send-mail **Formatted:** Indent: Left: 0.25" **Formatted:** Indent: Left: 0", Hanging: 0.25" **Formatted:** Indent: Left: 0.25" **Formatted:** Indent: Left: 0", Hanging: 0.25" **Formatted:** Normal, Indent: Left: 0.25", Pattern: Clear (White)

<span id="page-21-0"></span>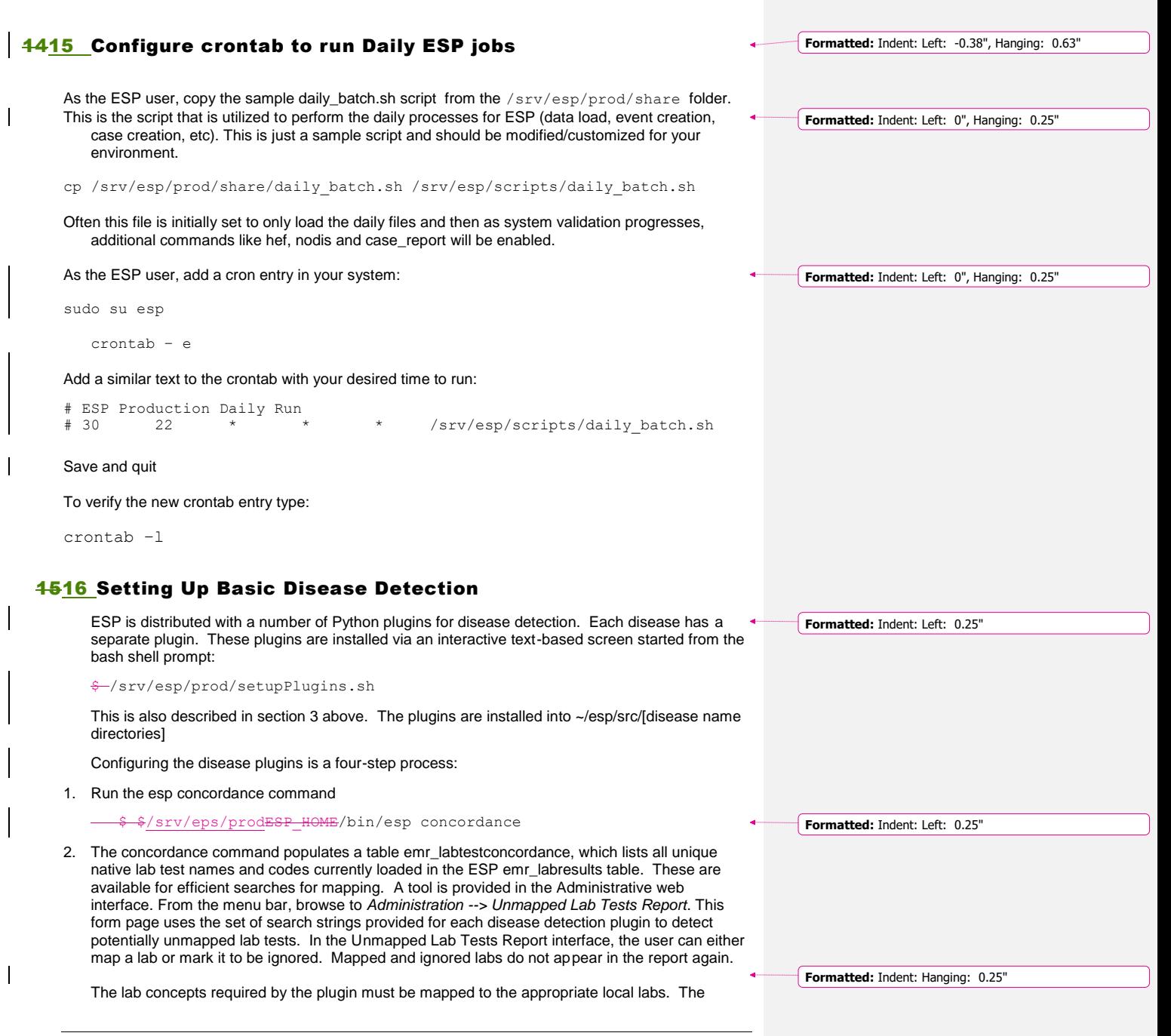

<span id="page-21-1"></span>Page 18 Copyright © 2019 Commonwealth Informatics Inc.

required lab concepts are determined by inspection of the plugin file [disease\_name].py. This step requires site support from staff familiar with local lab naming and the corresponding lab test.

3. Run the esp commands hef and nodis:

Srv/eps/prod/<del>\$ \$ESP HOME/</del>bin/esp hef /srv/eps/prod\$ \$ESP\_HOM/E/bin/esp nodis

4. Review the resulting cases and perform appropriate clinical validation to confirm that data configuration is correct and working. Cases are available for review in the ESP administrative web interface. Case validation requires site support from staff with the ability to do case review in the EHR.

## <span id="page-22-0"></span>**1617 How to Clean Up and Reload ESP Data files (Provenances)**

Every time a file is loaded into ESP, a Provenance is created and associated with it. Sometimes it is helpful to clean all or some of the data loaded. There are several ways to accomplish this task but the simplest is to delete all the Provenance entries from the administration UI (except #s 1 and 2) This method will automatically delete all of the related records in the database.

Below are the steps and screen shots to perform this task:

- 1. From the ESP UI Select Administration -> Site Administration from the menu
- 2. Click on "Provenances" from the "Emr" section

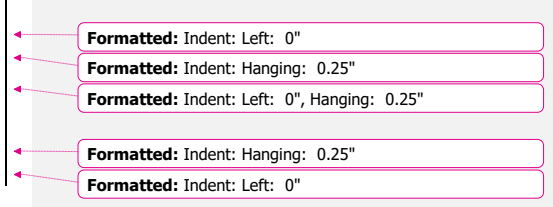

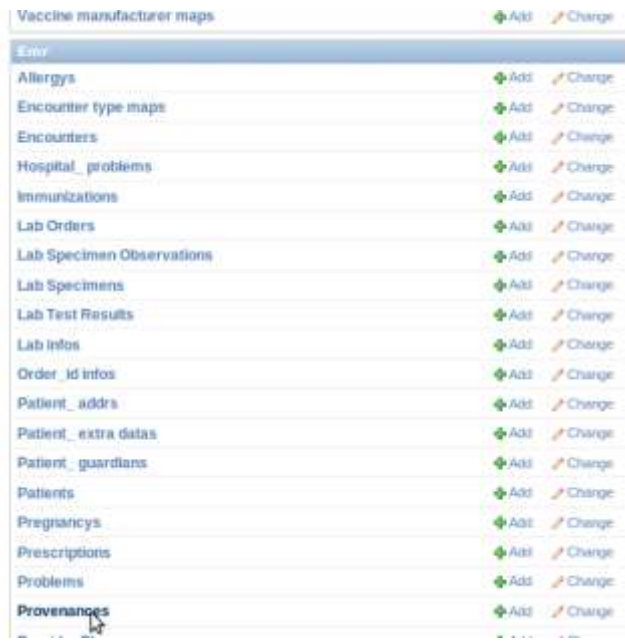

3. Select the records you want to delete by clicking on the left check box next to the Provenance id

#### **DO NOT DELETE Provenances #1 and #2!!**

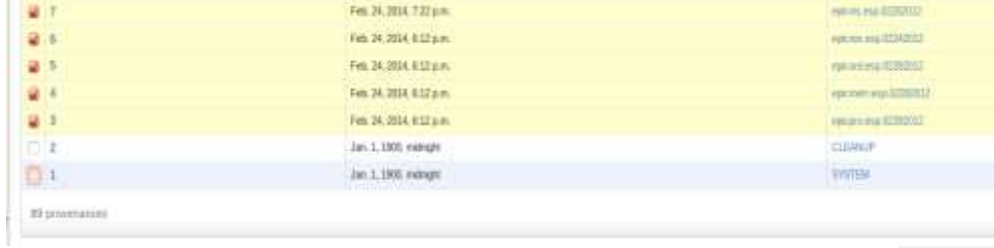

4. From the same screen at the top - select "Delete selected provenances" from the "Action" drop down.

Page 20 Copyright © 2019 Commonwealth Informatics Inc.

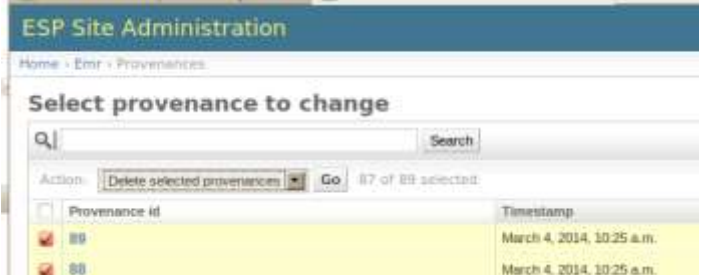

- 5. Next, click the "Go" button to the right of the drop down.
- *6.* Before deleting anything, the system will calculate all the records and elements in the database related to those loaded files and will display a summary of all the records that will be deleted.

A confirmation window with the prompt "Are you sure you want to delete the selected provenances? All of the following objects and their related items will be deleted." will appear.

To continue, scroll down to the bottom and click on the "Yes, I am sure" button:

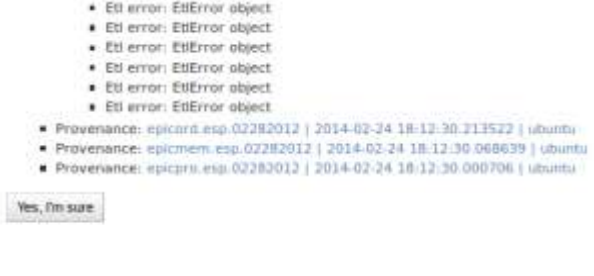

You are done!

## <span id="page-25-0"></span>Appendix A - PostgreSQL database backup

The following configuration should be saved as **/srv/esp/backup/postgresql-esp.logrotate**.

```
#
# Logrotate configuration for automatic daily backups of the PostgreSQL
# database 'esp' to '/srv/esp/backup/esp.daily.dump'.
#<br># Please note, this configuration does not make any attempt to divine your<br># database name from ESP's config files. Edit it if you are using something<br># different than 'esp'. You may wish to run logrotate in the context 
# running logrotate will need write permission in /srv/esp/backup.
#
/srv/esp/backup/esp.daily.dump {
 daily
 rotate 7
      dateext
      nomissingok
      create
      nocompress
      nocopy
      prerotate
 test -x /usr/bin/pg_dump || exit 0
 /usr/bin/pg_dump esp -F c > /srv/esp/backup/esp.daily.dump
      endscript
}
/srv/esp/backup/esp.weekly.dump {
 weekly
 rotate 4
      dateext
      nomissingok
      create
      nocompress
 nocopy
 prerotate
 test -x /usr/bin/pg_dump || exit 0
 /usr/bin/pg_dump esp -F c > /srv/esp/backup/esp.weekly.dump
      endscript
}
/srv/esp/backup/esp.monthly.dump {
 monthly
 rotate 12
      dateext
      nomissingok
      create
      nocompress
      nocopy
      prerotate
 test -x /usr/bin/pg_dump || exit 0
 /usr/bin/pg_dump esp -F c > /srv/esp/backup/esp.monthly.dump
      endscript
}
```
Page 22 Copyright © 2019 Commonwealth Informatics Inc.

## <span id="page-26-0"></span>Appendix B - ESP Log Rotation Script

```
# esplogrotate - this is the logrotate Config file for /var/log/esp.log
# Modify as needed for longer log retention
# the default is rotate the esp log weekly and to keep 4 weeks
# This file should be copied to /etc/logrotate.d/
#
/var/log/esp.log {
 weekly
 missingok
      rotate 4
 delaycompress
 dateext
      shred
}
```
## <span id="page-26-1"></span>Appendix C – ESP httpd vhost file

```
#~~~~~~~~~~~~~~~~~~~~~~~~~~~~~~~~~~~~~~~~~~~~~~~~~~~~~~~~~~~~~~~~~~~~~~~~
#
               Apache/httpd configuration for ESP
#<br>#~-
#~~~~~~~~~~~~~~~~~~~~~~~~~~~~~~~~~~~~~~~~~~~~~~~~~~~~~~~~~~~~~~~~~~~~~~~~~
# Old prod code may have 'print' statements scattered throughout; this
# directive prevents mod_wsgi from bombing out when it hits such a statement.
WSGIRestrictStdout Off
<VirtualHost *:80>
     ServerName scooby
     ServerAdmin esp_support@yourdomain.com
     Alias /static/ /srv/esp/prod/ESP/media/static/
     Alias /media /srv/esp/prod/ESP/media/
     WSGIDaemonProcess esp
     WSGIScriptAlias / /srv/esp/prod/etc/django.wsgi
     <LocationMatch "/media/">
          SetHandler None
          Allow from all
     </LocationMatch>
     <LocationMatch "\.(jpg|gif|png)$">
         SetHandler None
          Allow from all
     </LocationMatch>
    ### Block all trace requests (all vHosts need this!!)
    ### The following code should be included every VirtualHost.
    ### It returns a Forbidden on any TRACE or TRACK request.
    ### TRACE requests are used for debugging, they tell the server
    ### to return a text version of the REQUEST. This is not
    ### needed and can be used for abuse/cross-site-scripting
     ###
     ### See: http://www.w3.org/Protocols/rfc2616/rfc2616-sec9.html
    ### for more about TRACE
     ###
     RewriteEngine On
     RewriteCond %{REQUEST_METHOD} ^(TRACE|TRACK|CONNECT)
     RewriteRule .* - [F]
     <Directory proxy:*>
```
 Order Deny,Allow Deny from all </Directory> <IfModule mod\_proxy.c> ProxyRequests Off </IfModule> </VirtualHost>

Page 24 Copyright © 2019 Commonwealth Informatics Inc.